## **Amazon RDS**

The following set of instructions will allow you to connect to a relational database in the cloud via Amazon's relational database service. Amazon RDS is available on a few different database instance types, with Yellowfin currently supporting Oracle, MySQL, and Microsoft SQL Server.

1. Click on the Create button and then on Data Source.

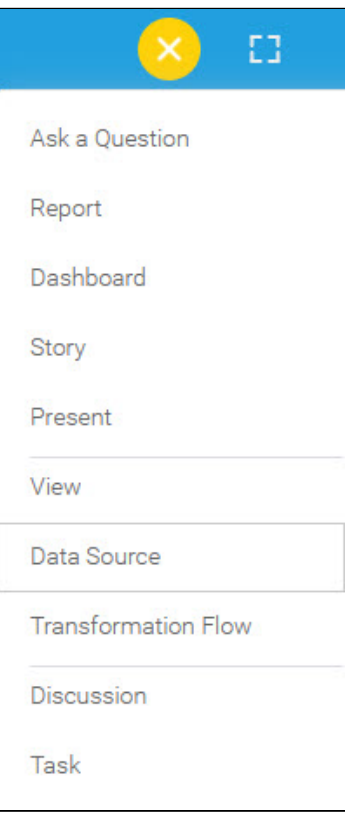

2. Select **Amazon RDS** from the databases list.

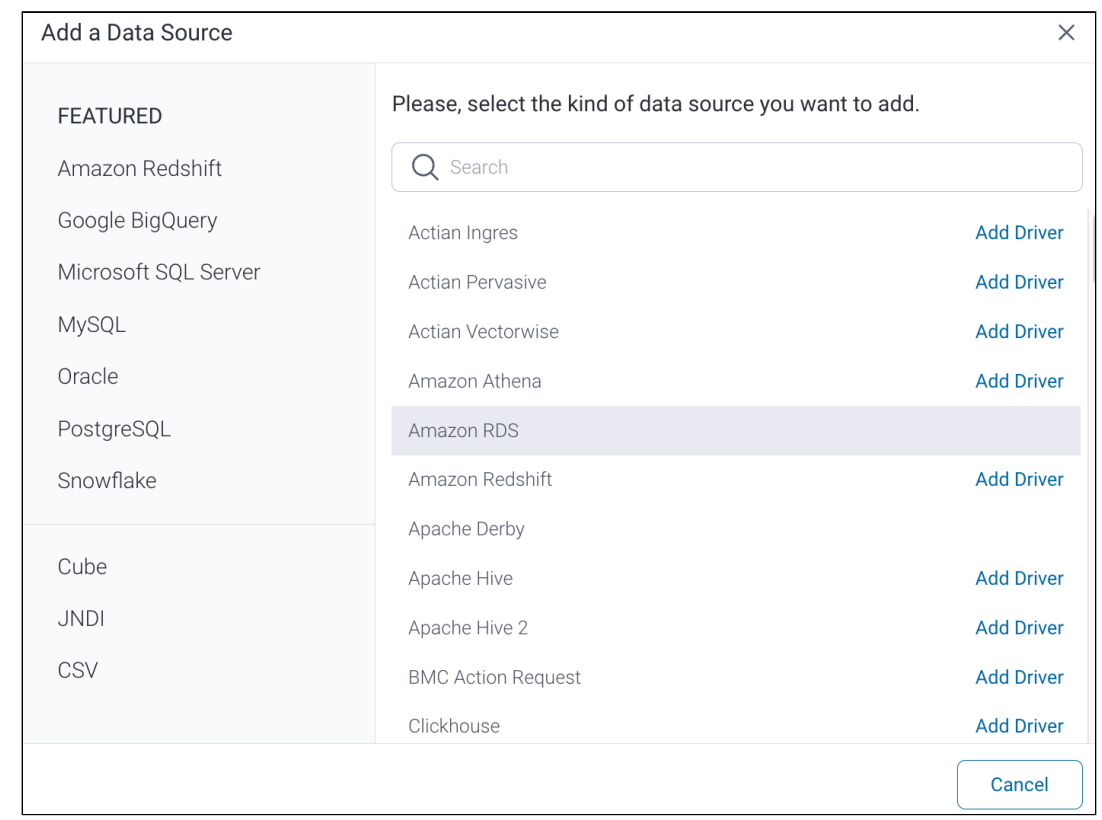

3. When the New Connection popup appears, provide a **Connection Nickname** and **Connection Description** for your Amazon RDS connection. 4. **Connection String**: when selecting Connection String you have the same functionality as in [Generic JDBC Data Source.](https://wiki.yellowfinbi.com/display/yfcurrent/Generic+JDBC+Data+Source)

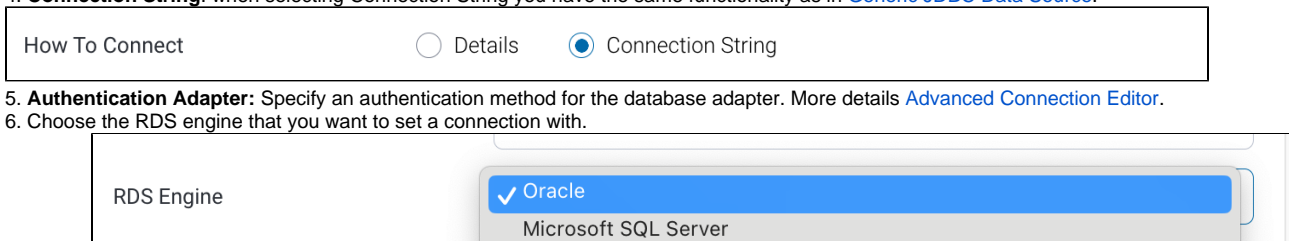

MySql

7. Based on your selection, the configuration fields will alter. You can refer to Yellowfin's detailed guides to learn more about each of these database connections:

- a. To connect to an **Oracle** database engine, refer to [this](https://wiki.yellowfinbi.com/display/yfcurrent/Oracle) section.
- b. To connect to a **MySQL** database engine, refer to [this](https://wiki.yellowfinbi.com/display/yfcurrent/MySQL) section.
- c. To connect to a Microsoft SQL Server database engine, refer to [this](https://wiki.yellowfinbi.com/display/yfcurrent/Microsoft+SQL+Server) section.

8. Toggle Advanced Settings to see more settings.

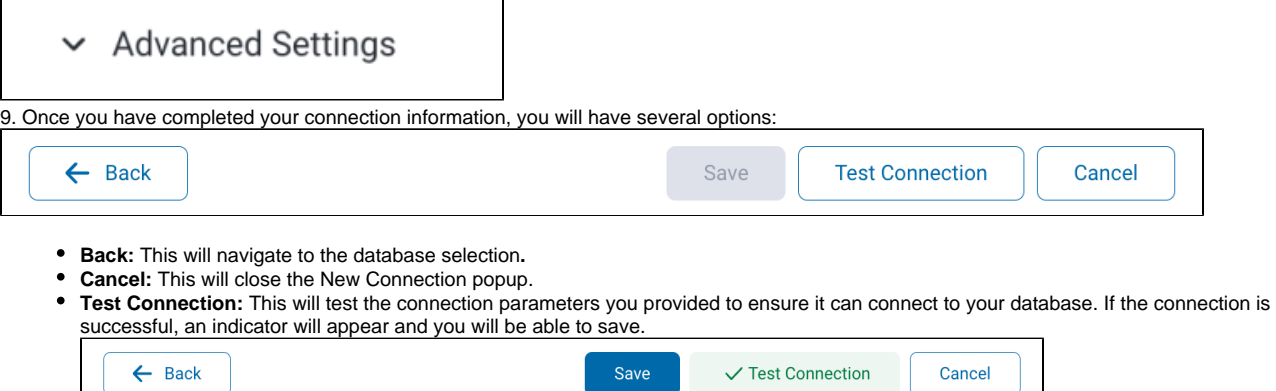

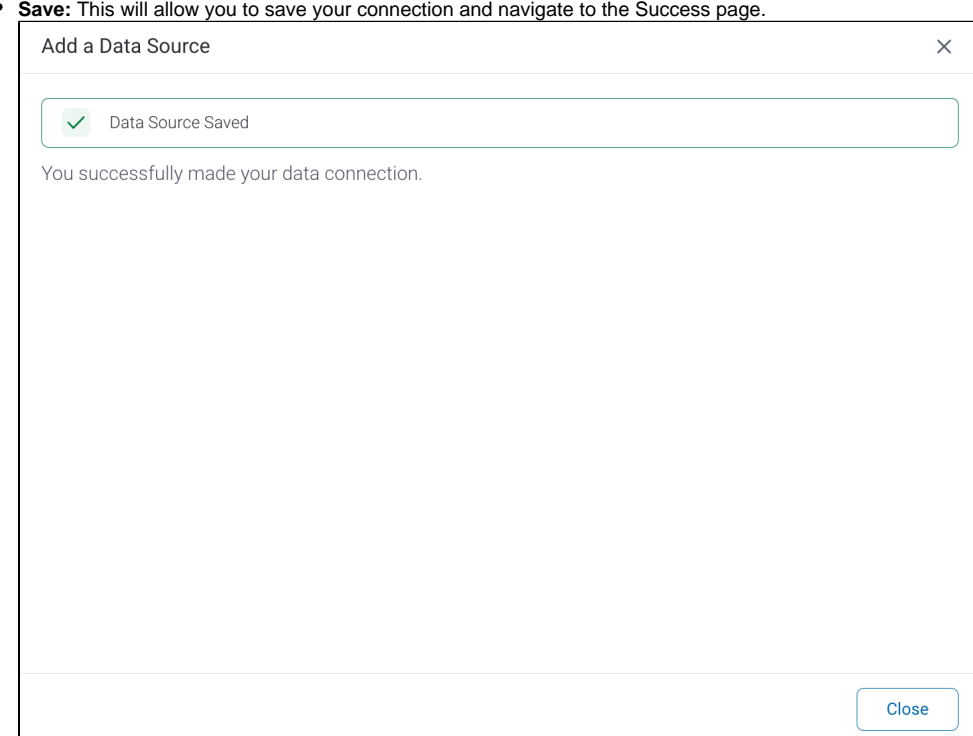